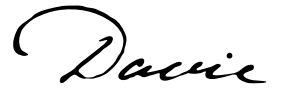

C Danie Querying Tips for Constituent Information

#### **Constituent Source View**

The constituent source view gives you access to all constituent information such as biographical, address, educational history, prospect manager, and etc.

#### **What is listed under constituents?**

Located under Constituents is basic constituent biographical information – UNC ID (lookup id), name, formatted name, first name, middle name, last name, title, suffix, deceased, inactive, age, birthdate, gender, etc.

Constituents…

#### **Where do I find the primary address?**

Elements of the primary address (address, city, state, zip, country, etc.) are located here.

Constituents…Address (Primary)

#### **Should I use State or State Abbreviation?**

Because both state abbreviations and country abbreviations are in the State Abbreviation field, to alleviate confusion the recommendation is to use the State field when querying.

Constituents…Address (Primary)…State

#### **How do I query for the primary HRC or geographical region?**

Under Constituents, click the + beside Address (Primary). Then select Region Codes. Choose Region Code Value. (There is a drop down showing available values.)

Constituents…Address (Primary)…Region Codes…Region Code Value.

#### **Where do I find the Advise record types?**

Record types are now constituencies. (This field will show ALL constituencies assigned to a constituent.)

Constituents…Constituencies…Constituency

# Querying Tips for Constituent Information

#### **Where do I find the primary constituency of a constituent?**

A constituent can have only ONE primary constituency.

Constituents…UNC Demographic…Primary Constituency

## **Where is a prospect's rating?** Constituents…Prospect…Prospect status

## **Where can I find a prospect's prospect manager?**

Constituents…Prospect…Prospect Manager…Name

### **How do I query for educational involvement?**

Educational involvement is defined as an activity an alumnus was involved in while a student at UNC – Chapel Hill. (Examples: Morehead Scholar, baseball, football, sorority, fraternity, club sport, etc.)

Constituents…Educational Involvement…Name

### **How do I find primary email address?**

Constituents…UNC Demographic…Primary Email Address

#### **How do I find primary phone number?**

Constituents…UNC Demographic…Primary Phone Number

## **How do I find the primary employer name?**

Constituents…UNC Demographic…Employer

#### **How do I find the primary job title?**

Constituents…UNC Demographic…Job Title

#### **Where is the Goes By Name?**

Goes By Name is now Nickname.

Constituents…Nickname

# C Danie Querying Tips for Constituent Information

#### **How do I query for a special code?**

You will need to know the required special code value(s) to use this query option as the codes are not available in a drop down.

Constituents…Special Codes…Special Code

## **How do I query for a special code using the special code description?**

The description field contains drop down values.

Constituents…Special Codes…Description

#### **How do I show a constituent's all-time recognition giving to UNC – Chapel Hill?**

Constituents…UNC All-Time Recognition…Amount

## **How do I query for a constituent's all-time recognition giving to a specific department at UNC – Chapel Hill?** *(If you use this field, constituents that do not have a gift to the requested department will not display in the results.)*

*In the 'Include records where' section place* Constituents…UNC Gifts by Department…Department Number

#### **THEN**

*In the 'Results to display' section place* Constituents…UNC Gifts by Department…Amount

### **How do I query for a constituent's all-time recognition giving to a specific designation at UNC – Chapel Hill?** *(If you use this field, constituents that do not have a gift to the requested designation will not display in the results.)*

*In the 'Include records where' section place* Constituents…UNC Recognition by Designation…Designation ID

#### **THEN**

*In the 'Results to display' section place* Constituents… UNC Recognition by Designation…Amount

# Querying Tips for Constituent Information

**How do I query for a constituent's all-time recognition giving during a specific fiscal year to UNC – Chapel Hill?** *(If you use this field, constituents that do not have a gift in the requested fiscal year will not display in the results.)*

## THEN

*In the 'Results to display' section place* Constituents… UNC Recognition by Fiscal Year…Amount

## **How do I query for a constituent's all-time recognition giving to a specific designation and fiscal year at UNC – Chapel Hill?** *(If you use this field, constituents that do not have a gift to the requested designation during the requested fiscal year will not display in the results.)*

*In the 'Include records where' section place* Constituents…UNC Recognition by Fiscal Year and Designation…Designation ID AND Constituents…UNC Recognition by Fiscal Year and Designation…Fiscal Year

## **THEN**

*In the 'Results to display' section place* Constituents… UNC Recognition by Fiscal Year and Designation…Amount

## **How do I query for a constituent's all-time recognition giving to a specific site and fiscal year at UNC – Chapel Hill?** *(If you use this field, constituents that do not have a gift to the requested site during the requested fiscal year will not display in the results.)*

*In the 'Include records where' section place*

Constituents…UNC Recognition by Fiscal Year and Site…Fiscal Year AND

Constituents…UNC Recognition by Fiscal Year and Site…Site ID

## **THEN**

*In the 'Results to display' section place* Constituents… UNC Recognition by Fiscal Year and Site…Amount

*In the 'Include records where' section place* Constituents…UNC Recognition by Fiscal Year…Fiscal Year

# Querying Tips for Constituent Information

**How do I query for a constituent's all-time recognition giving to a specific site at UNC – Chapel Hill?** *(If you use this field, constituents that do not have a gift to the requested site will not display in the results.)*

*In the 'Include records where' section place* Constituents…UNC Recognition by Site…Site ID

## THEN

*In the 'Results to display' section place* Constituents… UNC Recognition by Site…Amount

### **What are solicit codes?**

Solicit codes indicates a constituent's wish on not receiving solicitation/communication pieces and delivery methods. Davie Marketing efforts will allow you to set this option without including in the query output. *Ask for help when using solicit codes.*